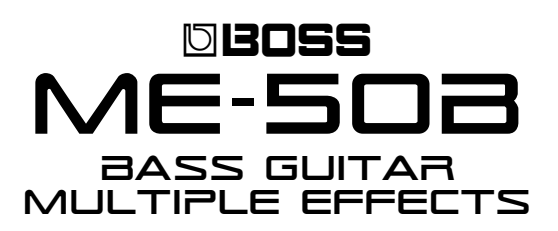

#### Welcome

Congratulations on your purchase of the BOSS ME-50B Bass Multiple Effects. This TurboStart contains step-by-step instructions that will quickly introduce you to a few of the ME-50B's major features.

### Making Connections

Use the following procedure to connect your bass to the ME-50B, and to listen to the ME-50B:

- 1. Connect a 1/4" instrument/guitar cable from your bass to the INPUT jack of the ME-50B.
- 2. To hear the ME-50B:
	- Use the ME-50B's stereo PHONES output to listen to the ME-50B through headphones, or to connect it to a PA system, a hard disk or multi-track recorder's inputs, or any other line-level device.
	- Use the ME-50B's L (MONO) OUTPUT jack to connect the ME-50B to a bass amp. If you're using two bass amps in a stereo setup, connect the ME-50B's L (MONO) and R OUTPUT jacks to the two amps' inputs.

## Tuning Your Bass

The ME-50B features a built-in chromatic tuner that allows you to tune your bass quickly and easily. Here's how to use the tuner:

- 1. Press the FILTER/TONE and DRIVE/SYNTH pedals simultaneously to activate Tuner mode the green TUNER indicator lights.
- 2. Turn the volume up on your bass guitar.
- 3. Play the open E string—the display shows the note closest to the pitch you've played.
- 4. Roughly tune the string so that "E" appears in the display, and then tune the string more precisely until the tuning meter's center green indicator lights.

If one or both of the indicators to the right above the display lights up, the pitch is sharp. If one or both of the indicators to the left above the display light up, the pitch is flat.

- 5. Repeat the process for the remaining strings.
- 6. To exit Tuner mode, press and release the FILTER/TONE and DRIVE/SYNTH pedals simultaneously, or press EDIT/EXIT.

# TurboStart

#### Switching Between Manual and Memory Mode

The ME-50B features a Memory mode in which you can store and recall up to 24 User patches, allowing you to quickly and easily load your favorite settings. The ME-50B also offers Manual mode, in which the current position of the ME-50B's knobs sets the sound of the ME-50B, while the 1, 2, and 3 pedals turn effects on and off. Use the following procedure to switch between Manual and Memory modes:

- 1. Press the DRIVE/SYNTH and DELAY/MOD pedals simultaneously to toggle between Manual and Memory Mode.
	- When you're in Memory mode, the MEMORY indicator lights red.
	- When you're in Manual mode, a red dot appears in the lower right-hand corner of the display.
- 2. In Manual mode, Pedal 1 turns the FILTER/ TONE effect on and off, Pedal 2 turns the DRIVE/SYNTH effect on and off, and Pedal 3 controls the DELAY effect.

## Selecting a Patch

Patches are stored in the ME-50B in Banks 1-8. Each bank holds three patches. To load a patch, you first choose the bank that contains the patch, and then select the patch itself from within the bank. Use the following procedure to select Patch 5-3

(Bank 5, Patch 3) as an example:

- 1. Press the DRIVE/SYNTH and DELAY/MOD pedals simultaneously so the MEMORY indicator lights.
- 2. Press the BANK  $\triangleleft$  or  $\triangleright$  buttons so that "5" flashes in the display—this indicates that Bank 5 is selected and that the ME-50B is waiting for you to choose the desired patch in Bank 5.
- 3. Press on Pedal 3. The "5" stops flashing and Patch 5-3 is selected.

*Note: Once you've chosen a bank, it stays selected until you choose another one. If you want to select a different patch within the current bank, simply press its pedal.*

*Tip: When you connect two Boss FS-5U footswitches to the BANK UP/DOWN jack using a stereo insert cable, you can use your feet to switch banks instead of using the BANK or buttons.*

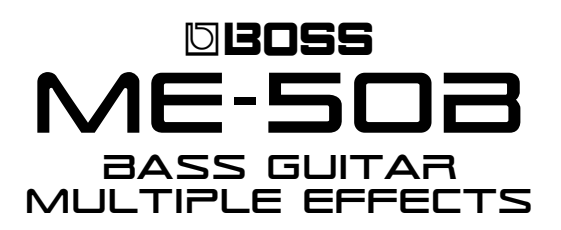

## Editing Patches

Any of the ME-50B's patches can be edited to suit your needs. Use the following steps to edit a patch:

- 1. Select the patch you want to edit.
- 2. Press EDIT/EXIT—the MEMORY indicator flashes to show that Patch Edit mode is active.
- 3. Press Pedals 1, 2, and 3 to turn the FILTER/TONE, DRIVE/SYNTH, and DELAY/MOD effects on or off as desired.
- 4. Turn the knobs directly above the pedals to set up the effects as desired.

*Note: You may need to sweep a knob up or down past the setting stored in the patch in order to hear a change.*

*Note: Once a patch's effect settings have been changed, the edited effect's indicator flashes.*

5. Turn the knobs in the COMPRESSOR/LIMITER section and the MASTER section to further adjust the patch if desired.

*Note: For detailed information on the various effects, refer to the* ME-50B Owner's Manual*.*

## Saving a Patch

To permanently save any edits you've made to a patch, write the patch into the ME-50B's memory. Here's how to store your settings in a patch:

1. Press WRITE—the MEMORY indicator starts to flash.

*Note: To show you the currently selected bank and patch memory location, the bank's number appears on the display, and the Pedal 1, 2, or 3 indicator flashes to signify Patch 1, 2, or 3, respectively, within the bank.*

- 2. Press BANK  $\triangleleft$  or  $\triangleright$  to select the bank in which you'd like to store your new patch.
- 3. Press Pedal 1, 2, or 3 to choose the desired patch location within the selected bank.
- 4. Press WRITE—the patch is now stored and the ME-50B returns to Memory Mode.

# TurboStart

### Using the VOLUME/EXPRESSION Pedal

You can set the ME-50B's pedal so that it controls volume or allows you to add other types of expression to your effects. Use the following procedure to program the pedal:

- 1. Press the pedal all the way forward and then give it a stronger push—the PEDAL MODE SW indicator turns on or off. When it's:
	- off--the pedal controls volume.
	- *on*—the pedal's set to Expression mode.
- 2. When the pedal's in Expression mode, turn the EXPRESSION knob and select the effect you want the pedal to control.
- 3. Press WRITE twice to save the new settings in the current patch.

## Using the Hold Delay Function

You can create a loop of your bass playing using the ME-50B's Hold Delay feature. This is a great feature for playing along with a favorite groove.

- 1. Select the desired patch, and then enter Manual mode as described earlier.
- 2. Turn the DELAY/MODULATION TYPE knob to select HOLD DLY.
- 3. To start recording, press the DELAY/MOD pedal—the DELAY/MOD pedal indicator flashes to show that the ME-50B is recording.
- 4. Play your bass for up to 2.8 seconds.
- 5. If you finish recording before the 2.8 second limit, press the DELAY/MOD pedal to stop recording—the new loop begins playing back automatically.

*Note: If the recording continues all the way to the 2.8-second limit, the DELAY/MOD pedal indicator lights up solidly and playback begins automatically.*

*Tip: You can adjust the volume level of the recording by turning the E.LEVEL/RESONANCE knob.*

- 6. If you want to overdub on top of the new recording, repeat Steps 3-5.
- 7. To stop playback and erase the loop, press and hold the DELAY/MOD pedal for the duration of your recording.

*Note: The recording remains in memory until you change delay type, select another patch, or power off the ME-50B.*